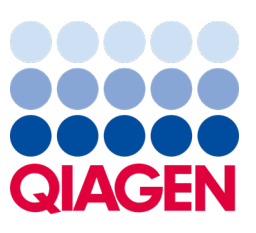

Maj 2023

Viktigt meddelande

## Det är dags att uppgradera ditt QIAstat‑Dx-system Obligatorisk uppgradering till QIAstat‑Dx Meningitis/Encephalitis Panel ADF version 1.2

#### Bästa laboratoriepartner!

Vår högsta prioritet är att du ska vara nöjd med QIAstat‑Dx-systemet. Därför släpper vi en uppdaterad analysdefinitionsfil (Assay Definition File, ADF) för QIAstat‑Dx Meningitis/Encephalitis Panel (QIAstat‑Dx ME Panel, kat.nr. 691611).

#### Observera att denna obligatoriska uppdatering endast tar en minut att slutföra.

Denna obligatoriska uppdatering till ADF version 1.2 (V1.2) kommer att ändra de LOINC-koder som är associerade med två QIAstat‑Dx ME Panel-mål, HSV1 och HSV2. Ändringen kommer bara att påverka HIS/LIS-anslutningen. Tidigare delade både HSV1 och HSV2 samma LOINC-kod. Med den här ADF-uppdateringen till V1.2 får HSV1 och HSV2 nu separata LOINC-koder. Du kan granska ändringarna av LOINC-kod i dokumentet QIAstat‑Dx LIS-gränssnittsspecifikation för QIAstat‑Dx Meningitis/Encephalitis Panel. Du kan få dokumentet LIS-gränssnittsspecifikation från din säljrepresentant.

För att använda den nya ADF kommer du att behöva importera QIAstat‑Dx ME Panel ADF V1.2 till din QIAstat‑Dx Analyzer 1.0. QIAstat‑Dx ME Panel ADF V1.2 är kompatibel med QIAstat‑Dx Analyzer 1.0 som kör programversion 1.4 och senare

### Så här uppdaterar du din QIAstat‑Dx ME Panel ADF till version 1.2

Uppdateringen till QIAstat‑Dx ME Panel ADF V1.2 kan utföras av kunden. Om du stöter på problem under uppdateringen, kontakta QIAGEN teknisk service på [support.qiagen.com](http://support.qiagen.com/).

För att uppdatera din QIAstat‑Dx ME Panel ADF V1.2 och importera den uppdaterade versionen av analysen till din QIAstat‑Dx Analyzer 1.0 så utför du följande steg:

- 1. Begär ADF-filen från din QIAGEN säljrepresentant eller gå till [https://www.qiagen.com/shop/automated-solutions/pcr](https://www.qiagen.com/shop/automated-solutions/pcr-instruments/qiastat-dx/)[instruments/qiastat](https://www.qiagen.com/shop/automated-solutions/pcr-instruments/qiastat-dx/)‑dx/
- 2. På fliken Resources (resurser), klickar du på Protocol Files (protokollfiler) och laddar ner QIAstat‑Dx ME Panel ADF V1.2. Spara och packa upp paketet. Kopiera \*.asy-filen till rotmappen på USB-lagringsenheten (direkt på USB-lagringsenheten, inte i en mapp).
- 3. Sätt i USB-lagringsenheten som innehåller den motsvarande ADF:en i USB-porten på QIAstat‑Dx Analyzer 1.0.

# Sample to Insight

- 4. Tryck på knappen Options (Alternativ) och därefter på knappen Assay Management (Analyshantering). Skärmen Assay Management (Analyshantering) visas i skärmens innehållsområde.
- 5. Tryck på ikonen Import (Importera) längst ned på skärmen.
- 6. Välj den ADF-fil som ska importeras från USB-lagringsenheten.
- 7. En dialogruta kommer att visas, i vilken du ska bekräfta uppladdningen av filerna.
- 8. En dialogruta till kan då visas, i vilken du ombeds att skriva över den aktuella versionen med den nya versionen. Tryck på Yes (Ja) för att bekräfta.
- 9. Välj Assay Active (Analys aktiv) för att tillåta analysen att bli aktiv.
- 10. Tilldela den aktiva analysen till användaren genom att trycka på knappen Options (alternativ) och därefter på knappen User Management (användarhantering).
- 11. Välj den användare som ska tillåtas att köra analysen. Välj sedan Assign Assays (Tilldela analyser) från User Options (Användaralternativ).
- 12. Aktivera analysen och tryck på knappen Save (Spara).

Mer information finns i bruksanvisningen för den specifika analysen (QIAstat-Dx ME Panel).

Om du har ytterligare frågor om ovanstående punkter så kan du kontakta oss via din QIAGEN säljrepresentant eller din lokala QIAGEN teknisk service på **[support.qiagen.com](http://support.qiagen.com/)**.

Vänliga hälsningar,

Ditt QIAstat‑Dx-team [www.qiagen.com](http://www.qiagen.com/)

QIAstat‑Dx Analyzer 1.0 är avsedd för in vitro-diagnostisk användning.

QIAstat‑Dx ME Panel är indikerad som ett hjälpmedel vid diagnos av specifika organismer som orsakar meningit och/eller encefalit och resultaten måste användas tillsammans med andra kliniska data, epidemiologiska data och laboratoriedata. Resultat från QIAstat‑Dx ME Panel bör inte användas som den enda grunden för diagnos, behandling eller andra patientvårdsbeslut. Positiva resultat utesluter inte korsinfektioner med organismer som inte ingår i QIAstat‑Dx ME Panel. De detekterade organismerna behöver inte vara sjukdomens definitiva orsak. Negativa resultat utesluter inte infektion i centrala nervsystemet (Central Nervous System, CNS). QIAstat‑Dx ME Panel är endast avsedd för in vitro-diagnostisk användning av laboratoriepersonal.

Varumärken: QIAGEN®, Sample to Insight®, QIAsphere®, QIAstat-Dx® (QIAGEN Group). Registrerade namn, varumärken osv. som används i det här dokumentet ska inte anses som oskyddade enligt lag även om de inte uttryckligen anges som skyddade.

HB-3264-001 1131432 05/2023 © 2023 QIAGEN, med ensamrätt.